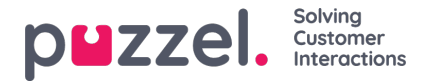

## **Spara och uppdatera schemastatistik**

- 1. När du redigerar ett schema finns det två sätt att spara ändringarna
- 2. Klicka på spara-ikonen om du vill slutföra ändringarna och uppdatera statistiken

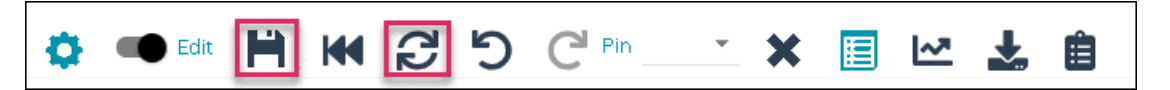

3. Klicka på uppdatera-ikonen om du bara vill uppdatera statistiken. Det kan göras för en enstaka dag eller hela veckan

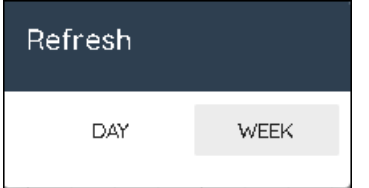

Den största skillnaden mellan de båda metoderna är att spara innebär att ändringar i schemat sparas och uppdatera innebär att dagens statistik uppdateras.

Uppdatera kan användas för att uppdatera statistiken i ett scenario där prognosen har ändrats för dagen eller veckan. Inga ändringar har gjorts i schemat.

Uppdatera kan också användas när den automatiska sparfunktionen för ändringar är aktiverad (automatisk sparfunktion aktiveras i kugghjulsmenyn). Sparfunktionen utlöser inte en uppdatering av statistiken.